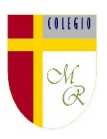

## **CLASE POR CONTINGENCIA SANITARIA COVID-19**

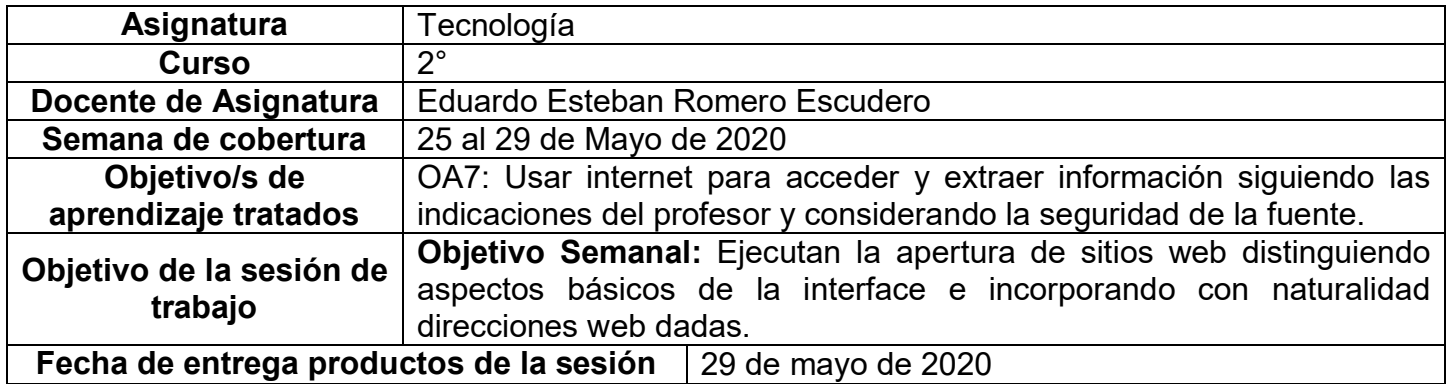

**Nota importante:** Recordar que ahora cada estudiante podrá cargar el producto de su trabajo en una

carpeta personalizada en una nube virtual. esta nube virtual se llama Google Drive Y si usted cuenta con una dirección de correo electrónico en gmail puede escribirme un correo identificando el nombre del alumno y el curso a mi correo institucional [eduardo.romero@colegio-manuelrodriguez.cl](mailto:eduardo.romero@colegio-manuelrodriguez.cl) Así yo podré enviarles por correo electrónico también, una invitación a ser parte de la carpeta del estudiante, y usted

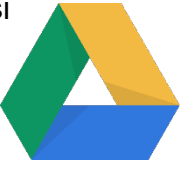

podrá cargar archivos que quizás en algún momento van a representar una complicación por el tamaño de este. Google Drive admite el subir archivos de mayor peso.

Cada persona que tenga una cuenta de correo electrónico en gmail tiene derecho a una capacidad de almacenamiento de 15 gigabytes en Google Drive probablemente los teléfonos con sistema operativo Android vengan con la aplicación ya instalada, de no ser así, se tiene que descargar de la App Store. **En definitiva usted me ayudará a construir la carpeta de tareas en una nube virtual para su pupil@, Le invito.**

## **Descripción de actividades de la sesión**

**INTRODUCCIÓN AL TEMA:** Quizá a nosotros los adultos se nos haga más complicado definir Qué es el internet, la mayoría de nosotros hemos nacido en épocas en la que no había internet por eso es que ustedes se llaman nativos digitales, porque nacieron en un mundo donde el internet ya existía, y quizá ni siquiera sea necesario para ustedes definir el concepto de internet ya que es algo, tan parte de ustedes, como la sangre que circula por sus venas.

Lo importante es que internet es una oportunidad para adquirir conocimiento y lo único que necesita la persona para usarlo es seguir las reglas del juego.

Por ejemplo, cuando mis hijos me preguntan ¿Papi dónde puedo encontrar un paquete de galletas?, yo les respondo "busqué dentro de la lavadora". Con esa respuesta, ellos entienden que deben buscar lo que necesitan en el lugar correcto. Yo no compraré carne en una farmacia, ni un martillo en una carnicería, pero si quiero buscar un televisor que me gusta para comprarlo sin ir a una tienda sabré que debo escribir la dirección correcta para llegar a la página web de la tienda en la que quiero comprar.

La siguiente sesión de trabajo me entregará la posibilidad de encontrar ciertas informaciones utilizando internet de forma correcta.

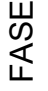

DESCRIPCIÓN RECURSOS

Colegio Manuel Rodríguez Excelencia Académica 2020 – 2021

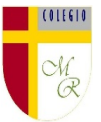

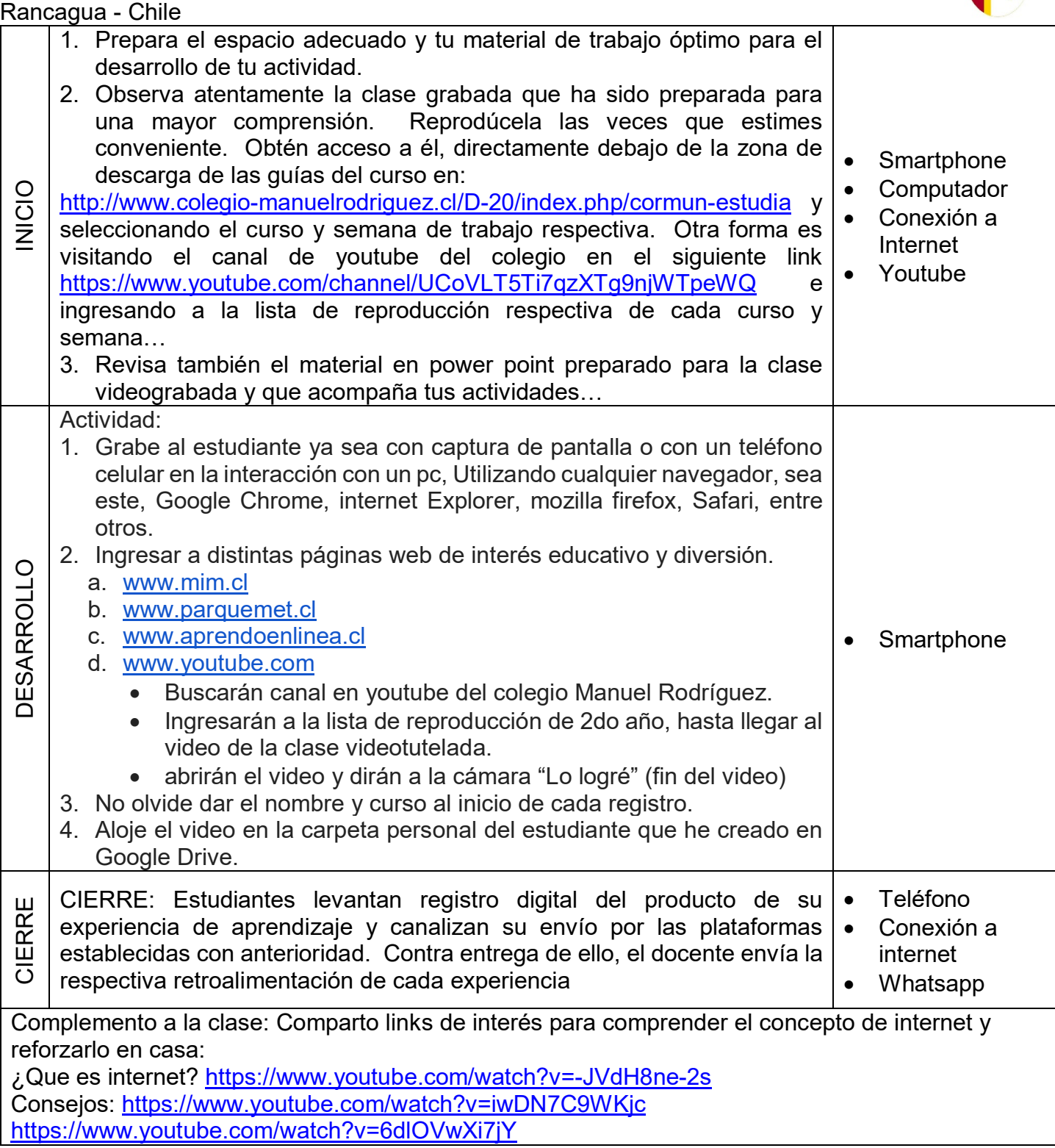

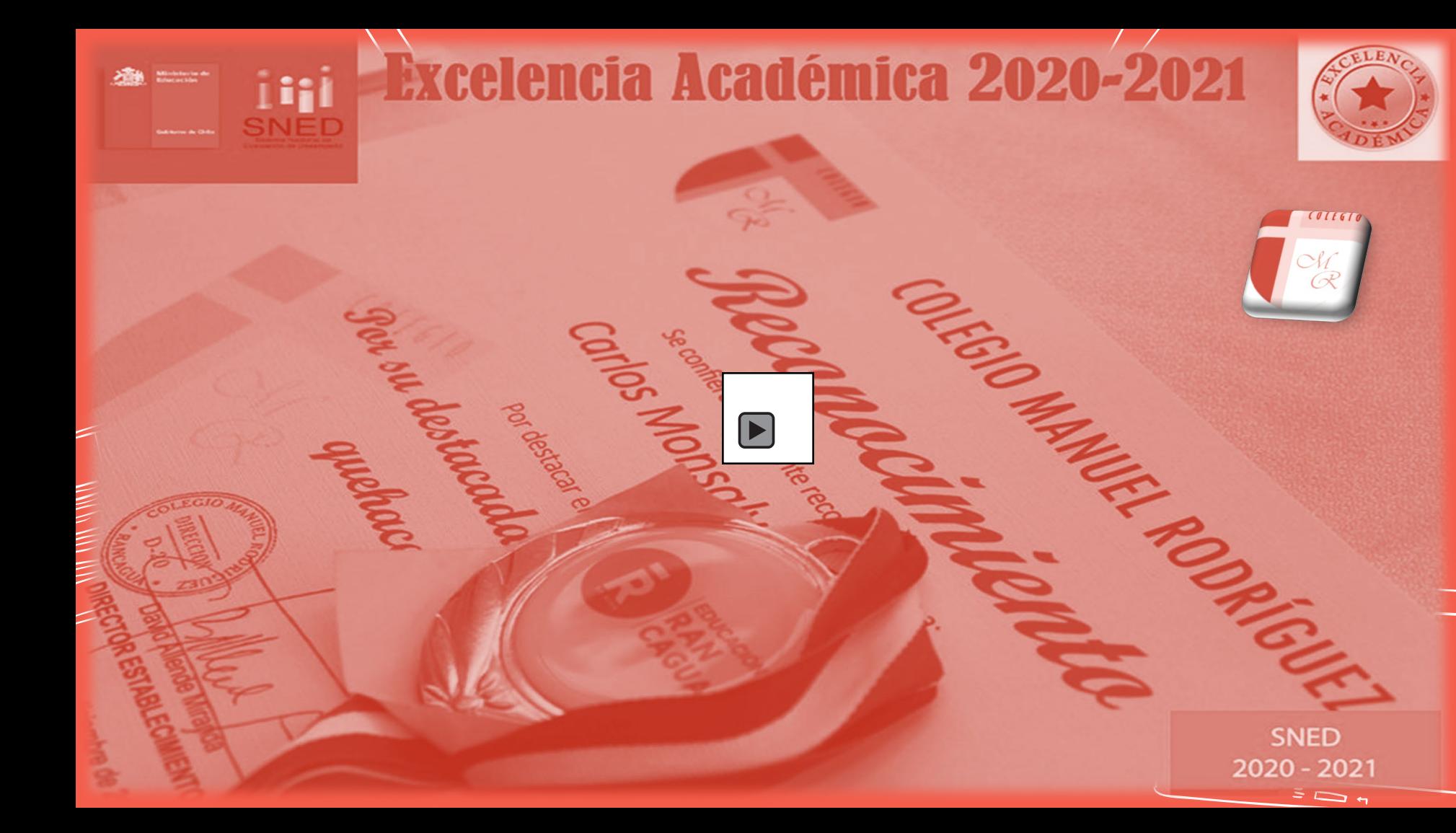

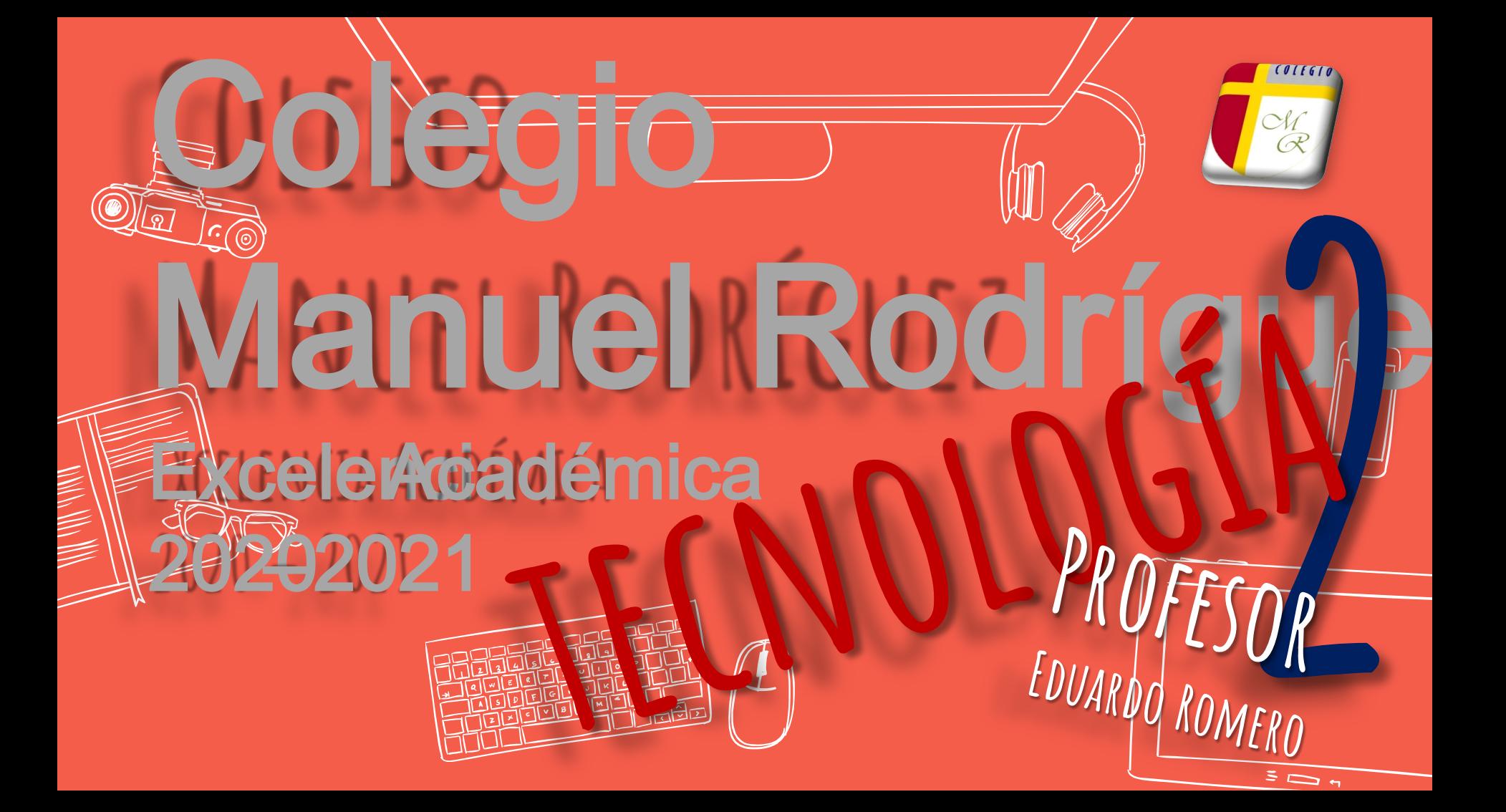

![](_page_4_Picture_0.jpeg)

![](_page_5_Picture_0.jpeg)

## INSTRUCCIONES PASO 5

1. Grabe al estudiante ya sea con captura de pantalla o con un teléfono celular en la interacción con un pc, utilizando cualquier navegador, sea este, Google Chrome, internet Explorer, mozilla firefox , Safari, entre otros . 2. Ingresar a distintas páginas web de interés educativo y diversión .

- a. www [.mim](http://www.mim.cl/) .cl
- b. www [.parquemet](http://www.parquemet.cl/) .cl
- c. www [.aprendoenlinea](http://www.aprendoenlinea.cl/) .cl
- d. www [.youtube](http://www.youtube.com/) .com
	- Buscarán canal en youtube del colegio Manuel Rodríguez .
		- Ingresarán a la lista de reproducción de 2do año, hasta llegar al video de la clase videotutelada .
- Abrirán el video y dirán a la cámara "Lo logré" (fin del video) No olvide dar el nombre y curso al inicio de cada registro. Aloje el video en la carpeta personal del estudiante que he creado en Google Drive .

![](_page_7_Picture_0.jpeg)

![](_page_7_Picture_1.jpeg)

## VAMOS AL

![](_page_7_Picture_3.jpeg)

![](_page_7_Picture_4.jpeg)

![](_page_8_Figure_0.jpeg)

![](_page_9_Picture_0.jpeg)